# **TC53e Touch Computer**

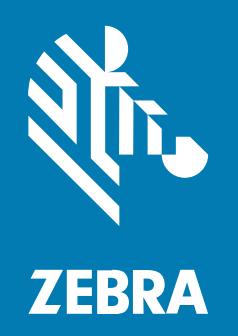

# **Pika-aloitusopas**

#### 2024/03/15

ZEBRA ja tyylitelty seepranpää ovat Zebra Technologies Corp:n tavaramerkkejä, jotka on rekisteröity monella eri lainkäyttöalueella eri puolilla maailmaa. Kaikki muut tavaramerkit ovat omistajiensa omaisuutta. © 2024 Zebra Technologies Corp. ja/tai sen tytäryhtiöt. Kaikki oikeudet pidätetään.

Tämän asiakirjan tietoja voidaan muuttaa ilman erillistä ilmoitusta. Tässä asiakirjassa kuvattu ohjelmisto toimitetaan käyttöoikeussopimuksen tai salassapitosopimuksen nojalla. Ohjelmistoa saa käyttää tai kopioida vain näiden sopimusten ehtojen mukaisesti.

Lisätietoja oikeudellisista ja tekijänoikeuksiin liittyvistä ilmoituksista:

OHJELMISTO[:zebra.com/linkoslegal.](http://www.zebra.com/linkoslegal) TEKIJÄNOIKEUDET:[zebra.com/copyright.](http://www.zebra.com/copyright) PATENTTI[:ip.zebra.com.](http://ip.zebra.com/) TAKUU:[zebra.com/warranty.](http://www.zebra.com/warranty) LOPPUKÄYTTÄJÄN KÄYTTÖOIKEUSSOPIMUS:[zebra.com/eula.](http://www.zebra.com/eula)

#### **Käyttöehdot**

#### **Tekijänoikeusilmoitus**

Tämä käyttöopas sisältää Zebra Technologies Corporationin ja sen tytäryhtiöiden ("Zebra Technologies") omistamia tietoja. Se on tarkoitettu pelkästään tiedoksi ja niiden osapuolten käyttöön, jotka käyttävät ja ylläpitävät tässä kuvattua laitetta. Tällaisia tietoja ei saa käyttää, jäljentää tai paljastaa millekään muulle osapuolelle mitään muuta tarkoitusta varten ilman Zebra Technologiesin nimenomaista kirjallista lupaa.

#### **Tuoteparannukset**

Tuotteiden jatkuva kehitystyö on Zebra Technologiesin käytäntö. Kaikkia teknisiä tietoja ja malleja voidaan muuttaa ilman erillistä ilmoitusta.

#### **Vastuuvapautuslauseke**

Zebra Technologies varmistaa eri keinoin, että sen julkaisemat tekniset tiedot ja käyttöoppaat ovat paikkansapitäviä. Virheitä kuitenkin sattuu. Zebra Technologies pidättää oikeuden korjata tällaiset virheet ja kieltää näistä seuraavan vastuun.

#### **Vastuunrajoitus**

Zebra Technologies tai mikään muu taho, joka osallistuu oheisen tuotteen (mukaan lukien laitteisto ja ohjelmisto) luomiseen, tuotantoon tai kuljetukseen, ei ole missään tapauksessa vastuussa mistään vahingoista (mukaan lukien rajoittamatta seurannaisvahingot, mikä sisältää liiketoiminnan voittojen menetykset, liiketoiminnan keskeytymisen tai yritystietojen menettämisen), jotka ovat seurausta tällaisen tuotteen käytöstä, sen käytön tuloksista tai kyvyttömyydestä käyttää tällaista tuotetta, vaikka Zebra Technologiesille olisi ilmoitettu tällaisten vahinkojen mahdollisuudesta. Jotkin lainkäyttöalueet eivät salli satunnaisten tai seurannaisvahinkojen poissulkemista tai rajoittamista, joten edellinen rajoitus tai poissulkeminen ei ehkä koske tiettyjä loppukäyttäjiä.

# **Ominaisuudet**

Tässä osassa käydään läpi TC53e-kosketustietokoneen ominaisuudet.

**Kuva 1** Näkymä edestä ja sivulta

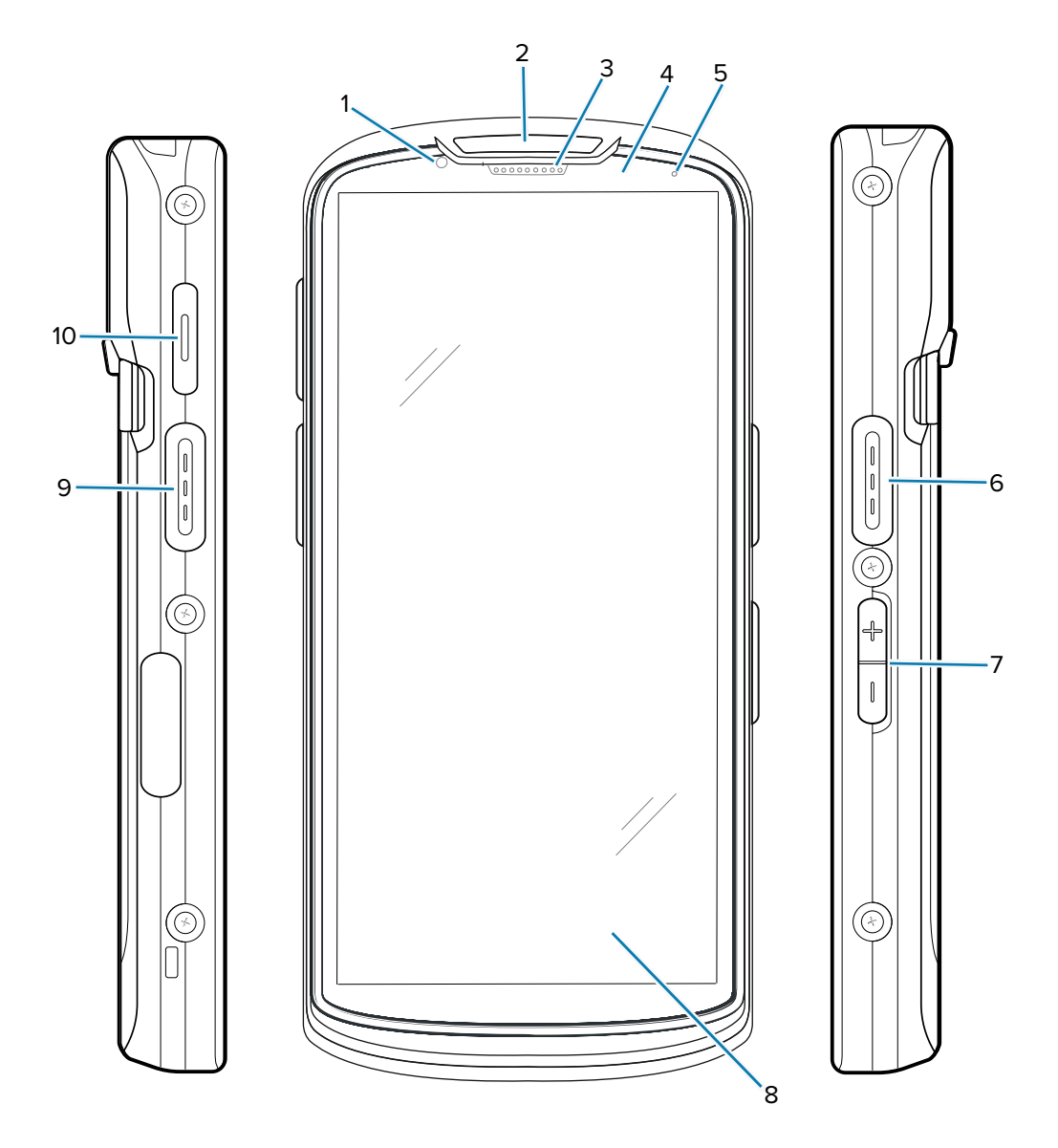

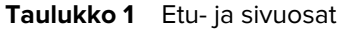

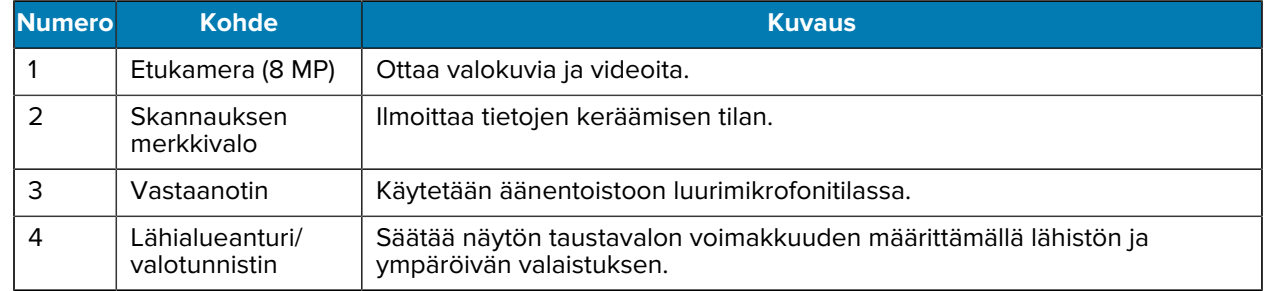

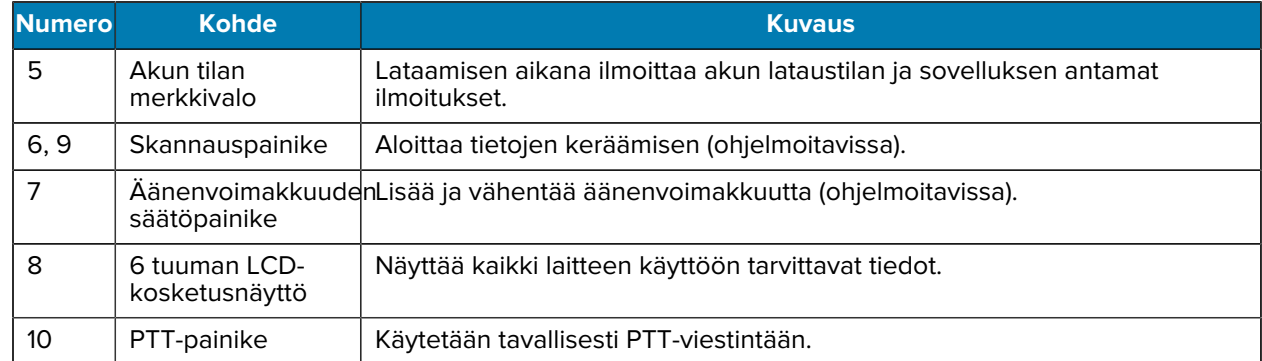

#### **Taulukko 1** Etu- ja sivuosat (Continued)

**Kuva 2** Näkymä takaa ja ylhäältä

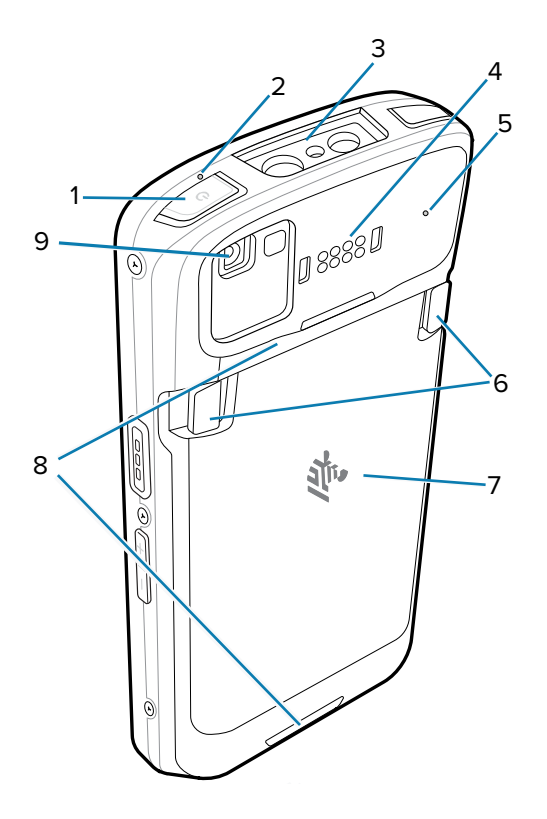

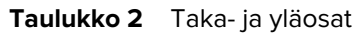

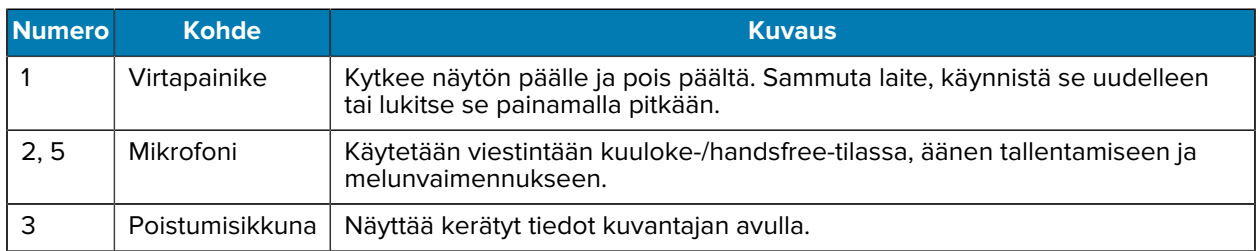

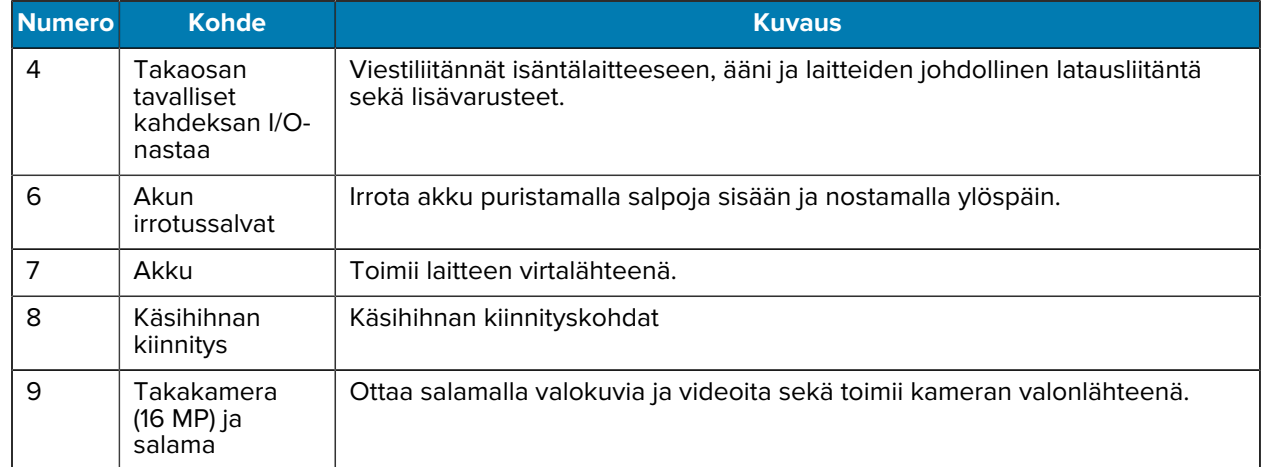

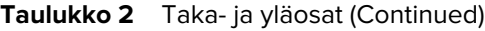

#### **Kuva 3** Näkymä alhaalta

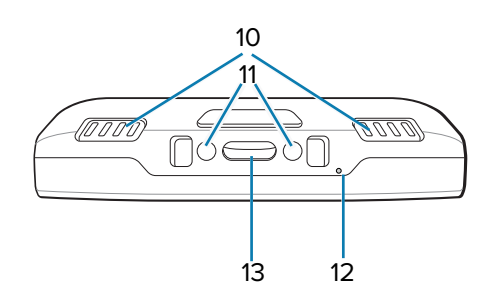

**Taulukko 3** Alhaalla olevat osat

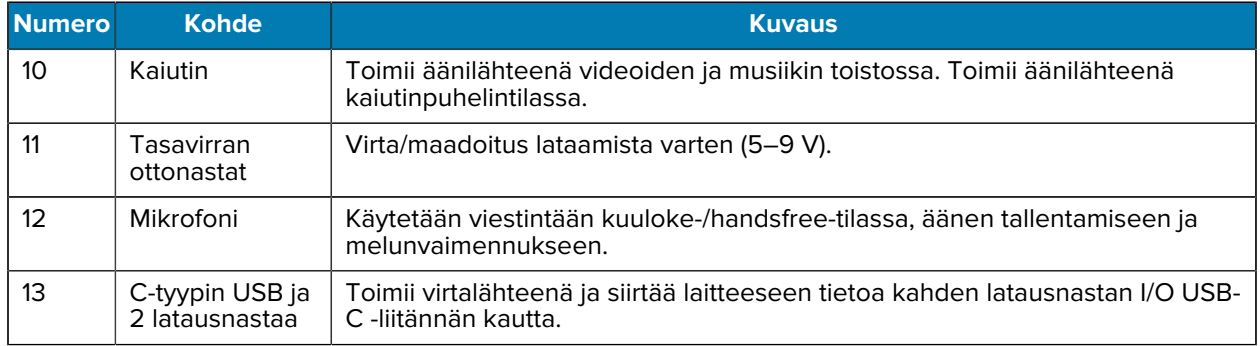

### **MicroSD-kortin asettaminen paikalleen**

microSD-korttipaikka toimii toissijaisena haihtumattomana tallennustilana. Paikka on akun alla. Katso lisätietoja kortin mukana toimitetusta ohjeistuksesta ja noudata valmistajan käyttöohjeita.

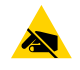

**HUOMAA—ESD:** Noudata asianmukaisia sähköstaattisen purkauksen (ESD) varotoimia niin, että MicroSD-kortti ei vaurioidu. Asianmukaisia ESD-varotoimenpiteitä ovat mm. työskentely ESDmatolla ja sen varmistaminen, että käyttäjä on asianmukaisesti maadoitettu.

**1.** Nosta luukku.

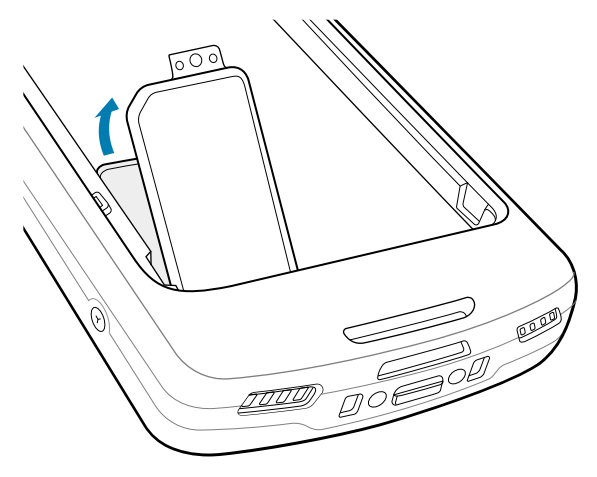

**2.** Työnnä microSD-kortin pidike avausasentoon.

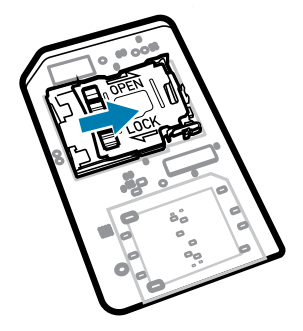

**3.** Nosta SIM-kortin pidikkeen kansi.

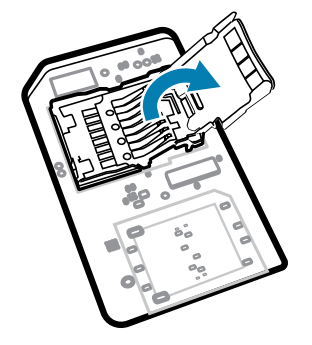

**4.** Työnnä microSD-kortti korttipidikkeeseen ja varmista, että kortti työntyy kannen molemmilla puolilla oleviin kiinnityskielekkeisiin.

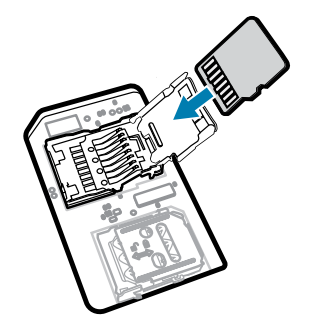

**5.** Sulje microSD-kortin pidike.

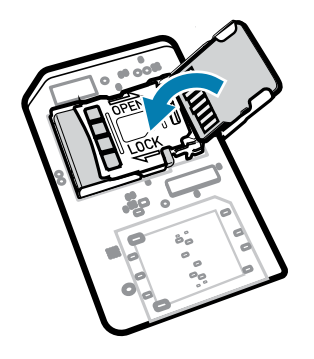

**6.** Työnnä microSD-kortin pidike lukitusasentoon.

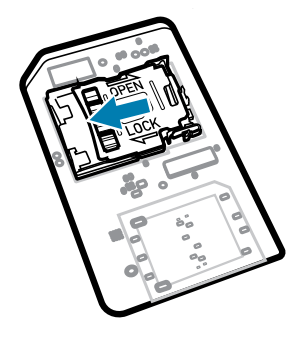

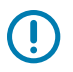

**TÄRKEÄÄ:** Kansi on laitettava paikalleen ja asetettava tukevasti niin, että laite on tiiviisti paikallaan.

**7.** Aseta kansi takaisin paikalleen.

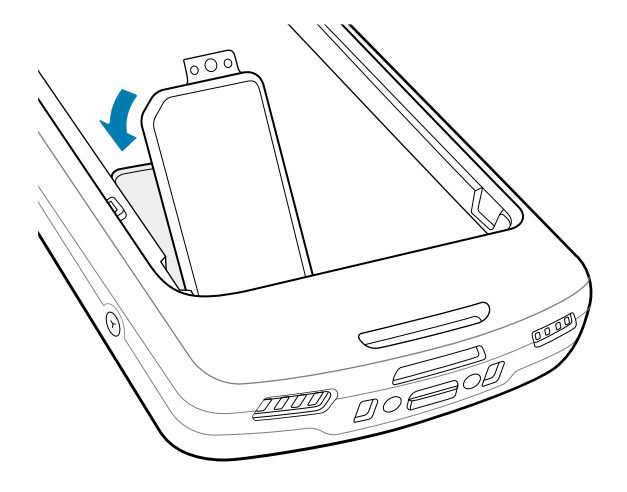

# **Akun asentaminen**

Osassa kerrotaan, miten akku asennetaan laitteeseen.

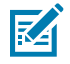

**HUOMAUTUS:** Akkukoteloon ei saa laittaa esim. tarroja, laitetunnuksia, kaiverruksia, tarroja tai muita esineitä. Muussa tapauksessa laitteen tai lisävarusteiden suunniteltu suorituskyky voi vaarantua. Suorituskyky, kuten suojausluokka (Ingress Protection, IP), iskunkestävyys (pudotus ja kaatuminen), toiminnallisuus tai lämpötilankestävyys, saattaa vaarantua.

- **1.** Aseta akku pohja edellä laitteen takana olevaan akkulokeroon.
- **2.** Paina akkua, kunnes se napsahtaa paikalleen.

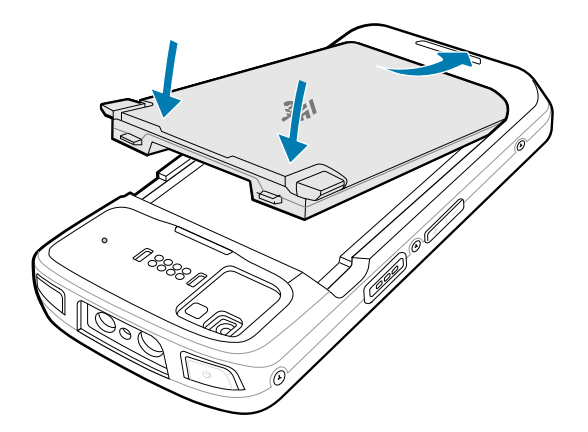

#### **Ladattavan litiumioniakun käyttäminen BLE-majakkatekniikalla**

Laitteessa on ladattava litiumioniakku, joka helpottaa Bluetooth Low Energy (BLE) -majakkatekniikkaa. Kun toiminto on käytössä, akku lähettää BLE-signaalia enintään seitsemän päivän ajan, kun laitteen virta on katkaistu akun tyhjenemisen vuoksi.

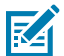

**HUOMAUTUS:** Laite lähettää Bluetooth-majakan signaalia vain, kun se on sammutettu tai lentokonetilassa.

Lisätietoja toissijaisten BLE-asetusten määrittämisestä on osoitteessa [techdocs.zebra.com/emdk-for](https://techdocs.zebra.com/emdk-for-android/13-0/mx/beaconmgr/)[android/13-0/mx/beaconmgr/](https://techdocs.zebra.com/emdk-for-android/13-0/mx/beaconmgr/).

#### **Laitteen akun lataaminen**

Paras lataustulos saavutetaan käyttämällä vain Zebra-lataustarvikkeita ja -akkuja. Lataa akut huoneenlämmössä laitteen ollessa lepotilassa.

Vakioakku latautuu täysin tyhjästä 90 prosenttiin noin 2 tunnissa ja täysin tyhjästä 100 prosenttiin noin 3 tunnissa. Monissa tapauksissa 90 prosentin lataus riittää päivittäiseen käyttöön. Käyttöprofiilin mukaan täysi 100 %:n lataus voi riittää noin 14 tunnin käyttöön.

Laite tai lisävaruste lataa akun aina turvallisesti ja älykkäästi ja ilmoittaa LED-valolla, kun lataus on poistettu käytöstä epänormaalien lämpötilojen vuoksi. Myös laitteen näyttöön saadaan ilmoitus.

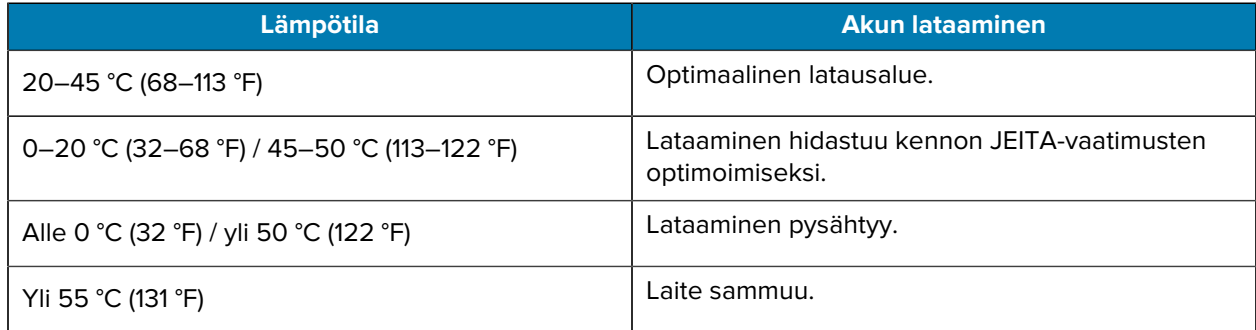

Pääakun lataaminen:

**1.** Liitä latauslaite asianmukaiseen virtalähteeseen.

**2.** Aseta laite telakkaan tai liitä se virtajohtoon (vähintään 9 volttia / 2 ampeeria).

Laite käynnistyy ja alkaa latautua. Lataus-/ilmoitusmerkkivalo vilkkuu lataamisen aikana oranssina ja muuttuu täyteen ladattuna sitten tasaisesti palavaksi vihreäksi.

#### **Latauksen merkkivalot**

Lataus-/ilmoitusmerkkivalo ilmoittaa varaustilan.

![](_page_8_Picture_177.jpeg)

![](_page_8_Picture_178.jpeg)

#### **Vara-akun lataaminen**

Tässä osassa on tietoja vara-akun lataamisesta. Paras lataustulos saavutetaan käyttämällä vain Zebralataustarvikkeita ja -akkuja.

**1.** Työnnä vara-akku sille varattuun paikkaan.

**2.** Varmista, että akku on kunnolla paikallaan.

Vara-akun latauksen merkkivalo (1) vilkkuu lataamisen merkiksi.

Akku latautuu täysin tyhjästä 90 prosenttiin noin 2,5 tunnissa ja täysin tyhjästä 100 prosenttiin noin 3,5 tunnissa. Monissa tapauksissa 90 prosentin lataus riittää päivittäiseen käyttöön. Käyttöprofiilin mukaan täysi 100 %:n lataus voi riittää noin 14 tunnin käyttöön.

#### **Lataamisessa käytettävät tarvikkeet**

Lataa laite ja/tai sen vara-akun käyttämällä jotakin seuraavista varusteista.

#### **Lataaminen ja tiedonsiirto**

![](_page_9_Picture_183.jpeg)

#### **Yksipaikkainen vain lataamiseen tarkoitettu telakka**

USB-telakointiasema toimii virtalähteenä ja tarjoaa viestiyhteyden.

![](_page_9_Picture_10.jpeg)

**HUOMAA:** Varmista, että noudatat laitteen käsikirjassa (Product Reference Guide) kuvattuja akun turvallisuutta koskevia ohjeita.

#### TC53e Touch Computer Pika-aloitusopas

![](_page_10_Figure_1.jpeg)

![](_page_10_Picture_61.jpeg)

#### **1-paikkainen Ethernet USB -latausteline**

Ethernet-telakointiasema toimii virtalähteenä ja tarjoaa USB-viestiyhteyden.

![](_page_10_Picture_5.jpeg)

**HUOMAA:** Varmista, että noudatat laitteen käsikirjassa (Product Reference Guide) kuvattuja akun turvallisuutta koskevia ohjeita.

#### TC53e Touch Computer Pika-aloitusopas

![](_page_11_Figure_1.jpeg)

![](_page_11_Picture_108.jpeg)

![](_page_11_Picture_3.jpeg)

**HUOMAUTUS:** USB-Ethernet-moduulisarja (KT-TC51-ETH1-01) liitetään yksipaikkaisella USBlaturilla.

#### **Viisipaikkainen vain lataamiseen tarkoitettu telakka**

![](_page_11_Picture_6.jpeg)

**HUOMAA:** Varmista, että noudatat laitteen käsikirjassa (Product Reference Guide) kuvattuja akun turvallisuutta koskevia ohjeita.

Viisipaikkainen vain lataamiseen tarkoitettu telakka:

- Viisipaikkainen vain lataamiseen tarkoitettu telakka:
- Lataa samanaikaisesti enintään viittä laitetta tai enintään neljää laitetta ja neljää akkua käyttämällä 4 paikkaista akkulaturisovitinta.

• Sisältää telakointiaseman alustan ja kupit, jotka voidaan määrittää erilaisiin lataustarpeisiin.

![](_page_12_Picture_2.jpeg)

![](_page_12_Picture_84.jpeg)

#### **Viisipaikkainen Ethernet-telakointiasema**

![](_page_12_Picture_5.jpeg)

**HUOMAA:** Varmista, että noudatat laitteen käsikirjassa (Product Reference Guide) kuvattuja akun turvallisuutta koskevia ohjeita.

Viisipaikkainen Ethernet-telakointiasema:

- Toimii laitteen 5 V:n (DC) virtalähteenä.
- Liittää enintään viisi laitetta Ethernet-verkkoon.
- Lataa samanaikaisesti enintään viittä laitetta tai enintään neljää laitetta ja neljää akkua käyttämällä 4 paikkaista akkulaturisovitinta.

![](_page_13_Figure_1.jpeg)

![](_page_13_Picture_76.jpeg)

#### **5-paikkainen (4 laitetta / 4 vara-akkua) vain lataamiseen tarkoitettu telakka ja akkulaturi**

![](_page_13_Picture_4.jpeg)

**HUOMAA:** Varmista, että noudatat laitteen käsikirjassa (Product Reference Guide) kuvattuja akun turvallisuutta koskevia ohjeita.

Viisipaikkainen vain lataamiseen tarkoitettu telakka:

- Viisipaikkainen vain lataamiseen tarkoitettu telakka:
- Lataa samanaikaisesti enintään neljä laitetta ja enintään neljä vara-akkua.

![](_page_14_Figure_1.jpeg)

![](_page_14_Picture_67.jpeg)

#### **Lataus-/USB-C-kaapeli**

USB-C-kaapeli kiinnittyy laitteen pohjaan ja on helppo irrottaa, kun sitä ei käytetä.

![](_page_14_Picture_5.jpeg)

**HUOMAUTUS:** Laitteeseen liitettynä sen avulla voidaan ladata laite ja siirtää tietoja isäntätietokoneeseen.

![](_page_15_Figure_1.jpeg)

# **Tarkistaminen sisäisellä kuvantajalla**

Käytä viivakooditietojen tallentamiseen sisäistä kuvantajaa.

Viiva- tai QR-koodin lukemiseen tarvitaan skannaustoimintoa tukeva sovellus. Laitteen mukana toimitetaan DataWedge Demonstration (DWDemo) -sovellus, jonka avulla kuvantaja voidaan ottaa käyttöön, purkaa viiva- ja/tai QR-kooditietoja ja näyttää viivakoodien sisältö.

![](_page_15_Picture_5.jpeg)

**HUOMAUTUS:** SE55-mallissa näkyy vihreä viiva-piste-viiva-kohdistin. SE4720-laitteessa näkyy punainen pistekohdistin.

- **1.** Varmista, että sovellus on auki laitteessa ja tekstikenttä näkyy tarkasti (tekstikohdistin tekstikentässä).
- **2.** Suuntaa laitteen päällä oleva skannausikkuna viivakoodia kohden.

![](_page_15_Picture_9.jpeg)

**3.** Pidä skannauspainike painettuna.

Laite heijastaa kohdistuskuvion.

**4.** Varmista, että viiva- tai QR-koodi on kohdistuskuvion muodostamalla alueella.

![](_page_16_Figure_4.jpeg)

![](_page_16_Figure_5.jpeg)

**Taulukko 6** Kohdistuskuviot valintaluettelossa, jossa on useita viivakoodeja

![](_page_16_Figure_7.jpeg)

![](_page_16_Picture_8.jpeg)

**HUOMAUTUS:** Kun laite on valintaluettelotilassa, se ei pura viivakoodia ennen kuin hiusristikon keskus koskettaa viiva-/QR-koodia.

Tietojen keräämisen merkkivalo palaa vihreänä ja äänimerkki, joka ilmoittaa, että viiva- tai QR-koodin purkaminen onnistui, kuuluu oletusarvoisesti.

**5.** Päästä skannauspainike.

Viiva- tai QR-koodin tiedot näkyvät laitteen tekstikentässä.

#### **Ergonomisia huomioita**

Laitteen käytön yhteydessä on vältettävä äärimmäisiä rannekulmia.

#### TC53e Touch Computer Pika-aloitusopas

![](_page_17_Figure_1.jpeg)

# **Huoltotiedot**

Huoltopalveluilla on saatavilla Zebra-hyväksyttyjä osia vähintään kolmen vuoden ajan näiden tuotannon päättymisen jälkeen, ja niitä voi pyytää osoitteesta [zebra.com/support](https://www.zebra.com/support).

![](_page_18_Picture_0.jpeg)

www.zebra.com